# Índice

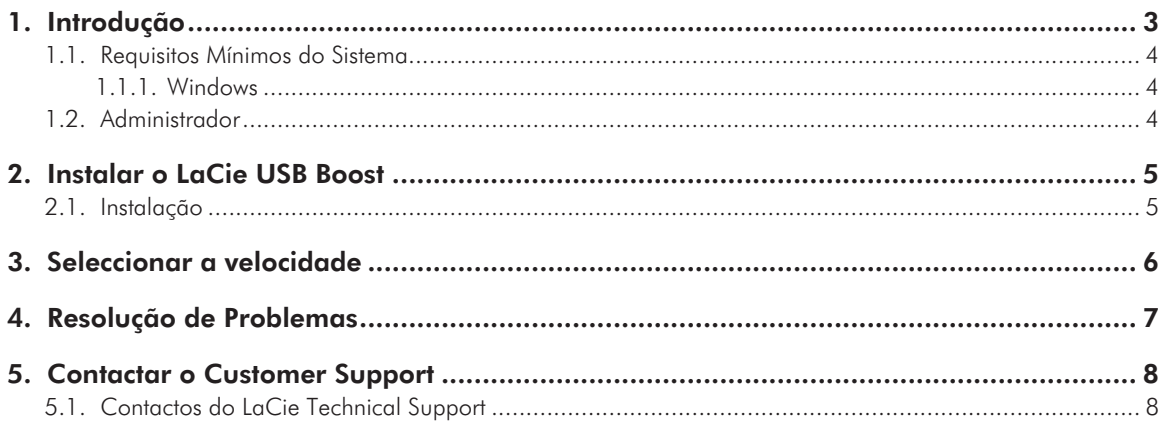

#### Direitos de Autor

Copyright © 2009 LaCie. Todos os direitos reservados. Nenhuma parte desta publicação poderá ser reproduzida, armazenada num sistema de recuperação ou transmitida sob qualquer forma ou qualquer meio, quer seja electrónico, mecânico, através de fotocópia, gravação ou outro, sem autorização prévia por escrito da LaCie.

#### Marcas Comerciais

Apple, Mac, Mac OS e Macintosh são marcas comerciais registadas da Apple Inc. Microsoft, Windows 2000, Windows XP, Windows Vista e Windows 7 são marcas comerciais registadas da Microsoft Corporation. Outras marcas comerciais mencionadas neste manual são propriedade dos respectivos proprietários.

#### Alterações

O conteúdo deste documento destina-se a fins informativos e está sujeito a alterações sem aviso prévio. Embora tenham sido realizados esforços razoáveis na preparação deste documento, de modo a garantir a respectiva exactidão, a LaCie não assume qualquer responsabilidade resultante de erros ou omissões neste documento ou da utilização das informações no mesmo incluídas. A LaCie reserva-se o direito de efectuar alterações ou revisões na concepção ou no manual do produto sem reservas e sem obrigação de notificar qualquer pessoa de tais revisões ou alterações.

# <span id="page-2-0"></span>1. Introdução

Obrigado por escolher instalar o LaCie USB Boost. O controlador LaCie USB Boost é fácil de utilizar e pode melhorar as taxas de transferência USB 2.0 em até 33%!

Após a instalação, o controlador dá-lhe a opção de ser executado a velocidade normal, como com controladores USB padrão, ou de colocar o pé no acelerador e levar o LaCie USB hard disk a ser executado mais rápido.

**IMPORTANTE:** O LaCie USB Boost é compatível com LaCie hard disk drives específicas. Visite [www.lacie.com](http://www.lacie.com) para verificar se a sua unidade é compatível com o LaCie USB Boost. Procure a sua unidade na nossa lista de produtos e verifique se o ícone do USB Boost se encontra entre as unidades apresentadas na página.

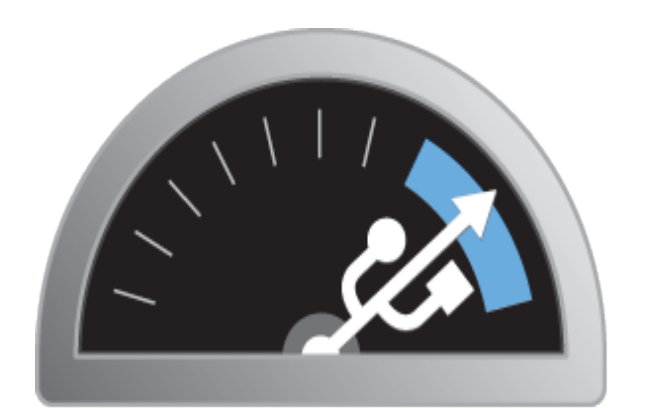

# **USB BOOST**

## Ligações rápidas

## Faça clique no tópico pretendido:

- ✦ *[Instalar o LaCie USB Boost](#page-4-1)*
- ✦ *[Seleccionar a velocidade](#page-5-1)*
- ✦ *[Resolução de Problemas](#page-6-1)*

## <span id="page-3-1"></span><span id="page-3-0"></span>1.1. Requisitos Mínimos do Sistema

## 1.1.1. Windows

- ✦ Windows XP, 32 bits e 64 bits
- ✦ Windows Vista e Windows 7, apenas versões de 32 bits
- ✦ Hi-speed USB 2.0

**IMPORTANTE:** O LaCie USB Boost não é compatível com os sistemas operativos Macintosh e Linux e versões de 64 bits do Windows Vista e Windows 7.

## 1.2. Administrador

Para instalar o controlador USB Boost, tem de ter direitos de Administrador sobre o computador.

# <span id="page-4-1"></span><span id="page-4-0"></span>2. Instalar o LaCie USB Boost

## 2.1. Instalação

- 1. Localize o ícone do USB Boost na pasta LaCie Utilities na La-Cie hard disk drive recentemente adquirida. Também pode transferir o controlador a partir do sítio da LaCie na Web: <http://www.lacie.com/support/drivers/driver.htm?id=10139>
- 2. Faça duplo clique em USB Boost Setup.exe e siga os pedidos de informação.
- 3. Tenha em atenção a janela de boas-vindas do assistente de configuração do LaCie USB Boost. Tem de aceitar as condições da instalação do controlador antes de avançar para o passo seguinte. Faça clique em Install (Instalar). (*[Fig. 01](#page-4-2)*)
- 4. Após alguns minutos o assistente de configuração será concluído, solicitando que seleccione Done (Concluído). (*[Fig. 02](#page-4-3)*)
- 5. Como último passo, o programa de instalação define os parâmetros do hardware. (*[Fig. 03](#page-4-4)*)

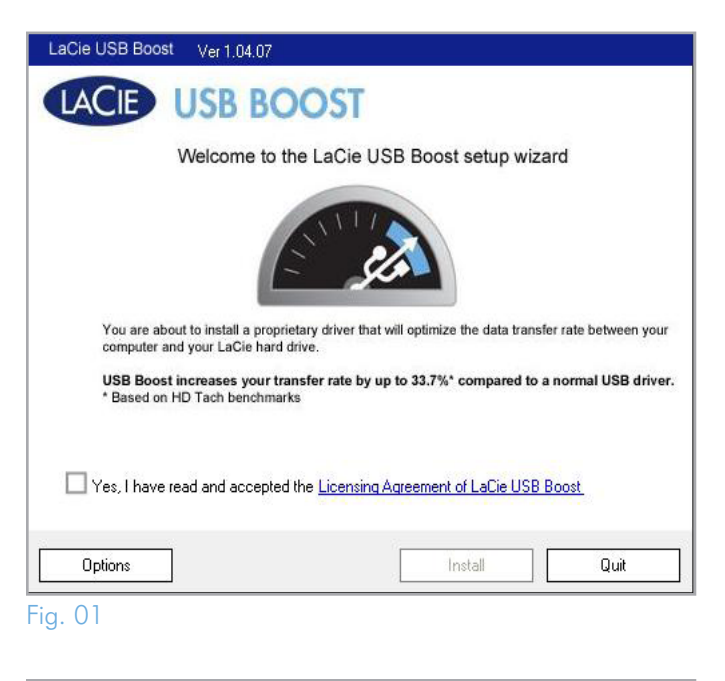

<span id="page-4-2"></span>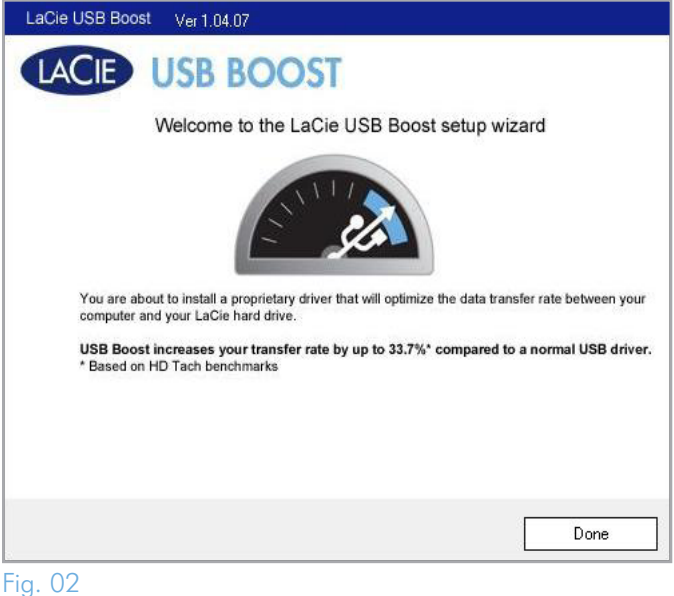

<span id="page-4-3"></span>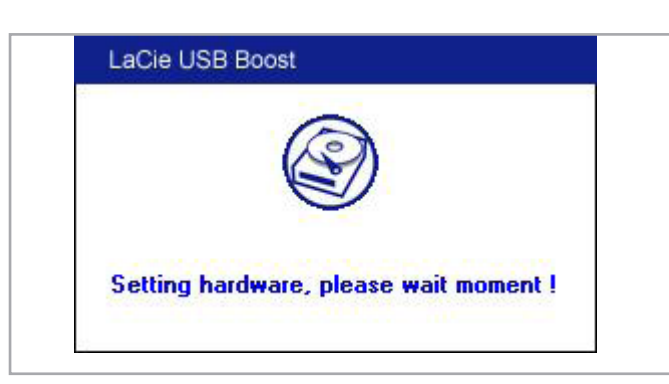

<span id="page-4-4"></span>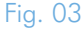

# <span id="page-5-1"></span><span id="page-5-0"></span>3. Seleccionar a velocidade

Após a instalação do LaCie USB Boost, pode escolher como será executado.

- 1. Tenha em atenção o ícone do USB Boost na Barra de tarefas. (*[Fig. 04](#page-5-2)*)
- 2. Faça clique com o botão direito do rato no ícone do USB Boost para ver as opções. A predefinição é Normal, o que significa que o controlador não é accionado para aumentar a velocidade das LaCie hard drives seleccionadas. (*[Fig. 05](#page-5-3)*)
- 3. Seleccione Turbo para tirar partido das melhorias de velocidade do USB 2.0 proporcionadas pelo LaCie USB Boost.

**IMPORTANTE:** A LaCie recomenda que seleccione Normal quando funciona com controladores que não são suportados pelo LaCie USB Boost.

**IMPORTANTE:** As representações dos ecrãs podem variar ligeiramente entre computadores, consoante o sistema operativo e as definições pessoais do utilizador.

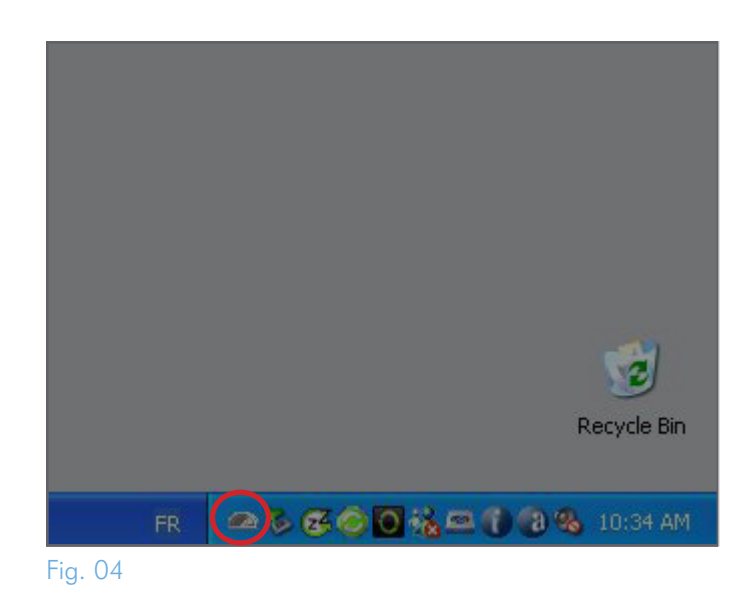

<span id="page-5-2"></span>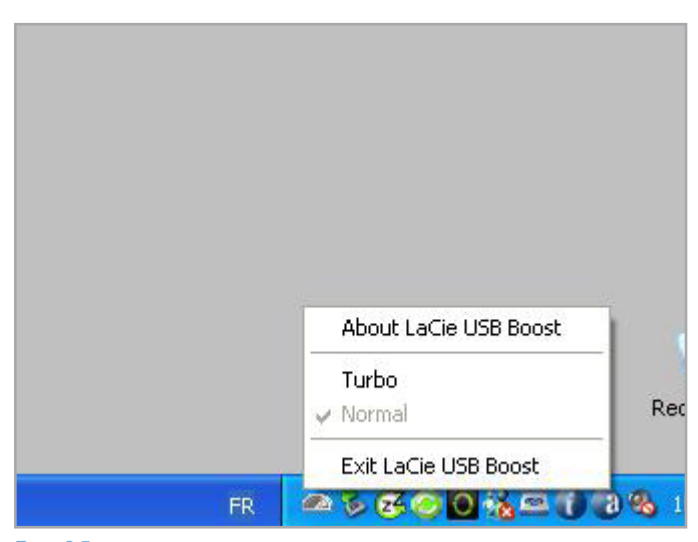

<span id="page-5-3"></span>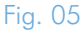

## <span id="page-6-1"></span><span id="page-6-0"></span>4. Resolução de Problemas

Se encontrar dificuldades com o software, consulte a tabela abaixo.

Se necessitar de assistência adicional, contacte o seu revendedor LaCie ou o LaCie Technical Support (consulte a secção *[5. Contactar](#page-7-1)  [o Customer Support](#page-7-1) para obter mais informações*).

#### Actualizações de Manuais

A LaCie empenha-se em fornecer os Manuais do Utilizador mais actualizados e completos disponíveis no mercado. O nosso objectivo é fornecer um formato simples e de fácil utilização que ajudará o utilizador a instalar e utilizar rapidamente as diversas funções do novo dispositivo.

Se o manual de que dispõe não reflecte as configurações do produto que adquiriu, consulte o nosso sítio da Web para obter a versão mais recente do Manual do Utilizador.

#### [www.lacie.com](http://www.lacie.com)

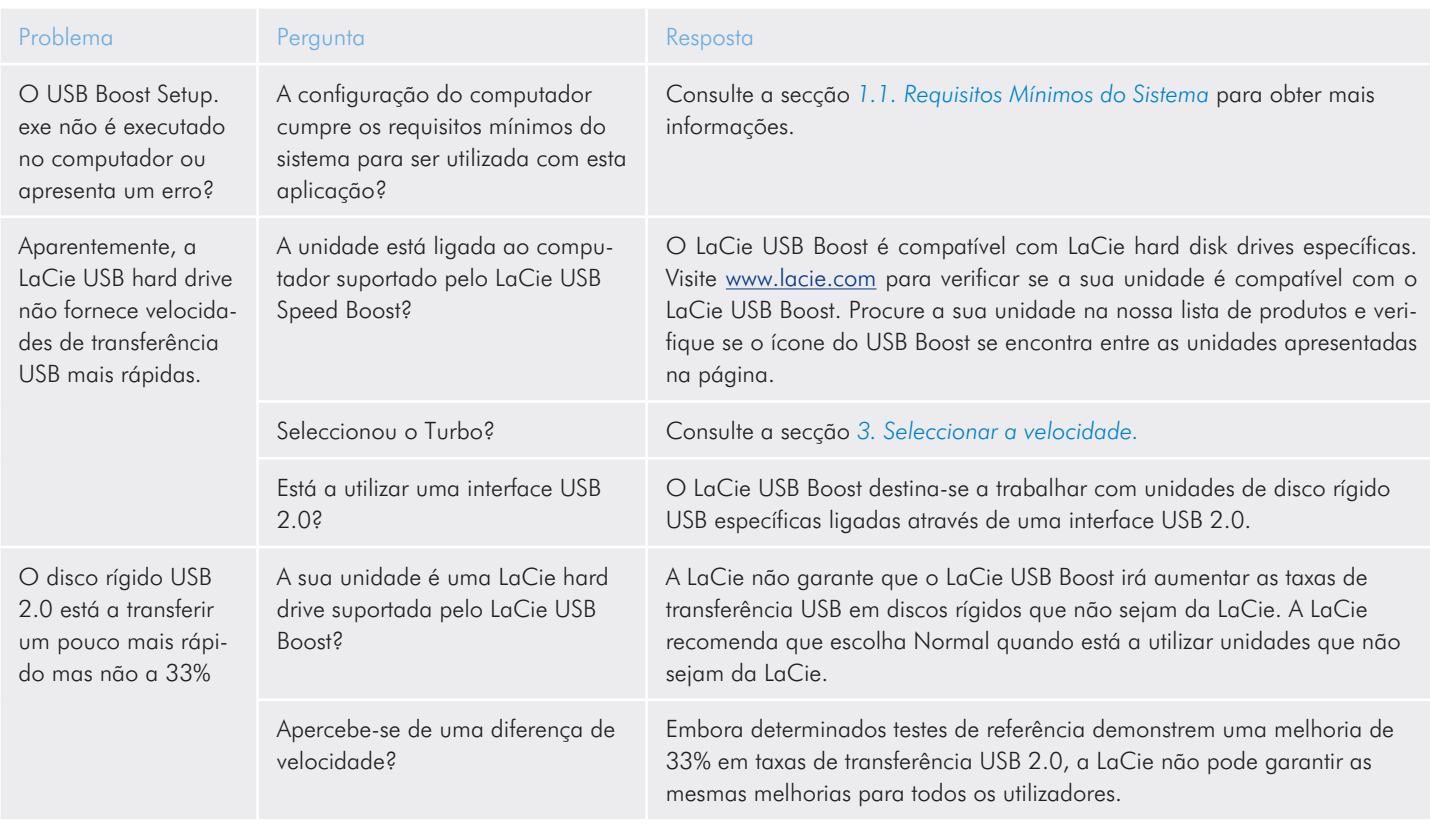

# <span id="page-7-1"></span><span id="page-7-0"></span>5. Contactar o Customer Support

## 5.1. Contactos do LaCie Technical Support

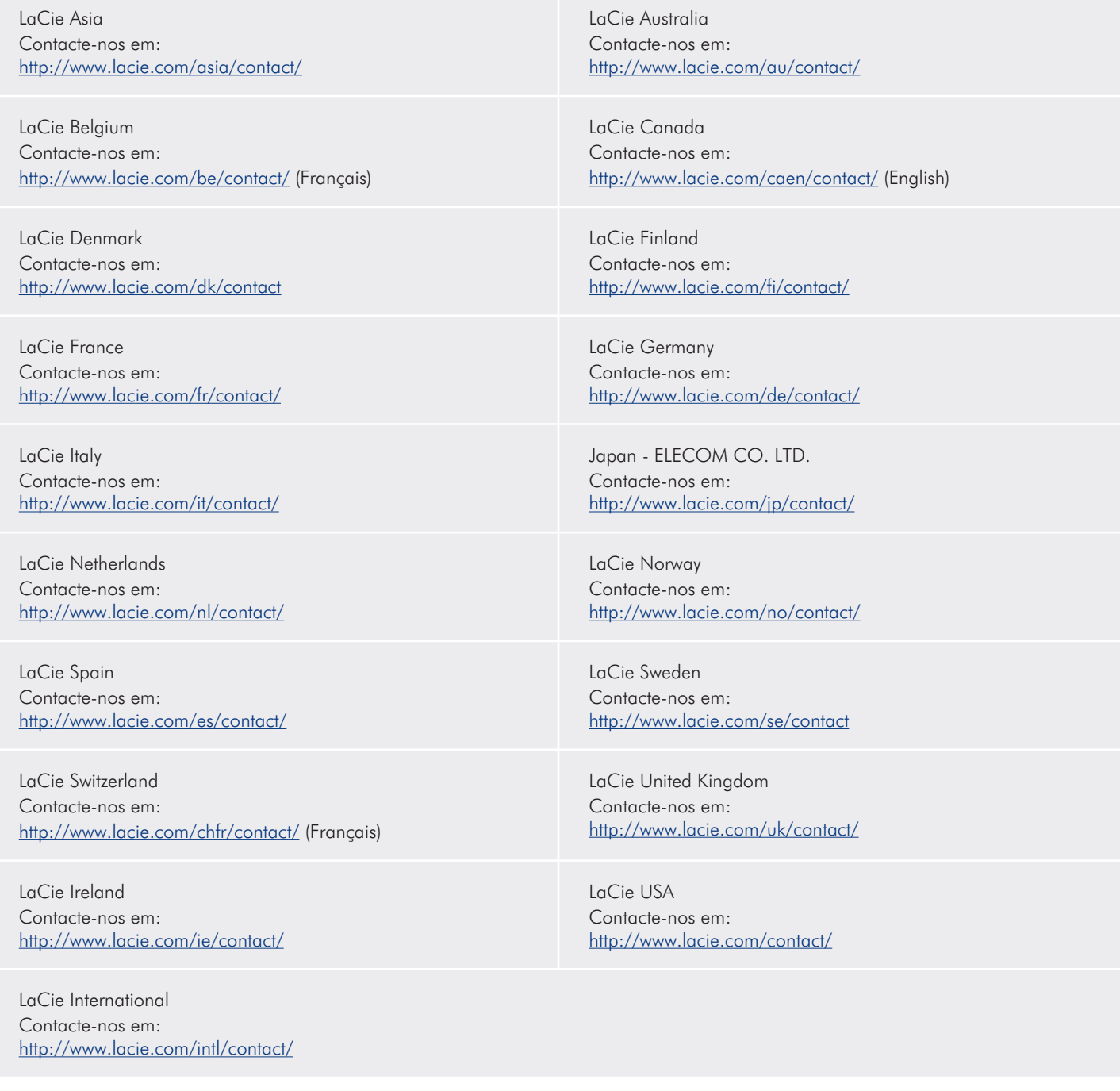